# **Poseidon Documentation**

*Release 0.10*

**Adam Schwab, Hong Wu**

**May 19, 2017**

## **Contents**

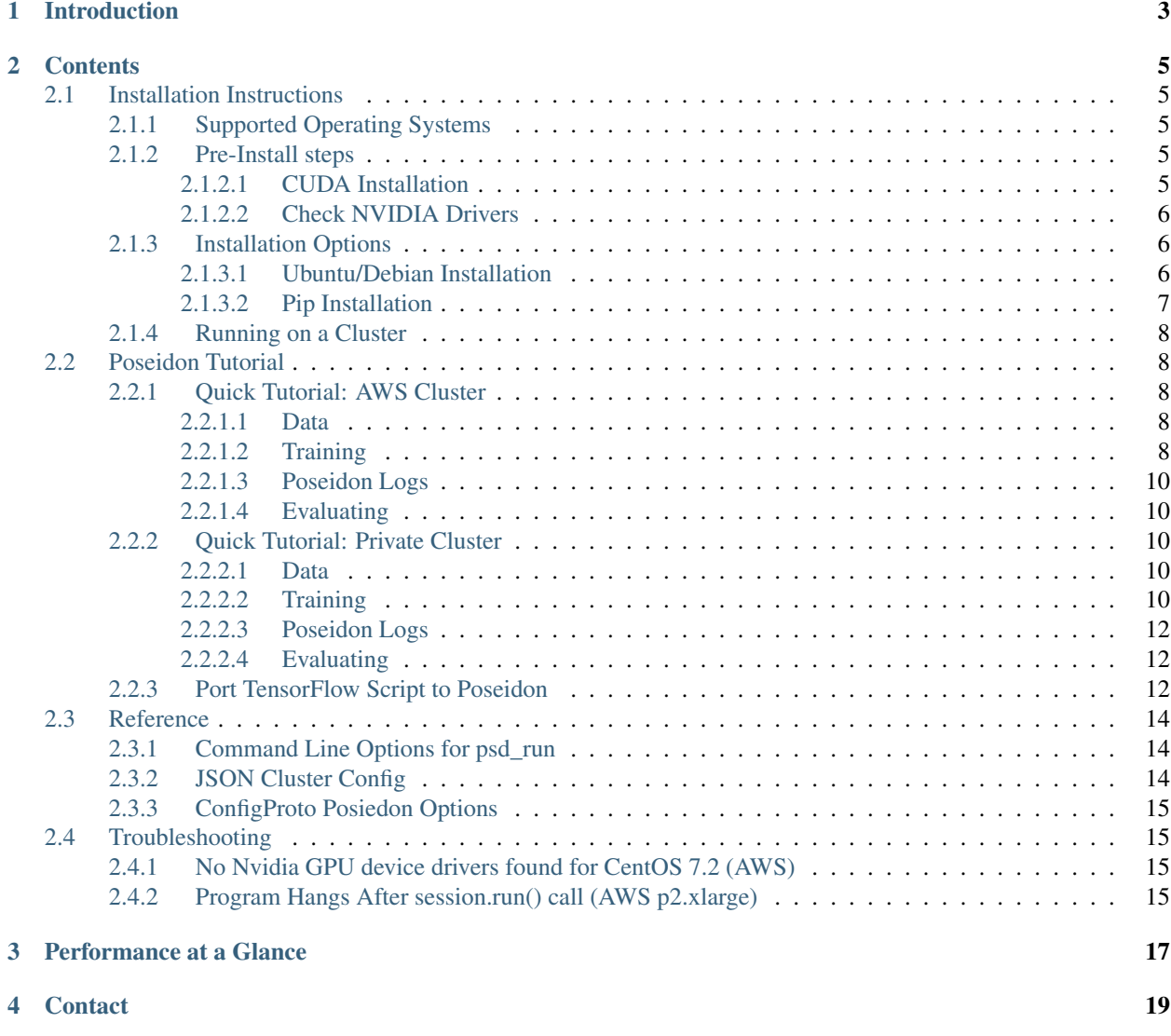

Poseidon is an easy-to-use and efficient system architecture for large-scale deep learning.

This distribution of Poseidon uses the [Tensorflow 0.10 client API.](https://www.tensorflow.org/versions/r0.10/)

## Introduction

<span id="page-6-0"></span>Poseidon allows deep learning applications written in popular languages and tested on single GPU nodes to easily scale onto a cluster environment with high performance, correctness, and low resource usage. This release runs the TensorFlow 0.10 api on distributed GPU clusters - greatly improving convenience, efficiency and scalability over the standard opensource TensorFlow software.

### **Contents**

### <span id="page-8-1"></span><span id="page-8-0"></span>**Installation Instructions**

#### <span id="page-8-2"></span>**Supported Operating Systems**

- AWS Ubuntu Server 14.04
- AWS Ubuntu Server 16.04
- AWS CentOS 7.x

#### <span id="page-8-3"></span>**Pre-Install steps**

Poseidon runs on GPU clusters. The following steps outline the installation of GPU libraries CUDA and cuDNN:

#### <span id="page-8-4"></span>**CUDA Installation**

TensorFlow uses the Nvidia library CUDA and the machine learning patch cuDNN to run certain computation-heavy operations on GPUs. Thus, in order to launch a Poseidon job you must first install CUDA and cuDNN.

#### **CUDA**

Refer to [this link](https://developer.nvidia.com/cuda-downloads) to download and install the CUDA toolkit. Download the version 8.0 deb/rpm local package and then follow the installation instructions listed underneath the download link. The default installation will place the toolkit into /usr/local/cuda-8.0 and will create a symbolic folder at /usr/local/cuda.

#### **cuDNN**

Download cuDNN v5.1 from [here.](https://developer.nvidia.com/cudnn) Choose the appropriate library download for your operating system. The following bash instructions will uncompress and copy the cuDNN files into the toolkit directory. Assuming the toolkit is installed in /usr/local/cuda, run the following commands (edited to reflect the cuDNN version you downloaded):

```
tar -xvf cudnn-8.0-linux-x64-v5.1-ga.tgz
sudo cp -P cuda/include/cudnn.h /usr/local/cuda/include
sudo cp -P cuda/lib64/libcudnn* /usr/local/cuda/lib64
sudo chmod a+r /usr/local/cuda/include/cudnn.h /usr/local/cuda/lib64/libcudnn*
```
Finally, run the following command to refresh the shared object cache:

sudo ldconfig

#### <span id="page-9-0"></span>**Check NVIDIA Drivers**

Sometimes GPU device drivers are incorrectly configured. To make sure your GPU drivers are installed properly, run nvidia-smi on the terminal. A box should show up with the installed GPUs and some stats such as temperature, etc. If this fails, you will need to update to the latest drivers.

If your operating system is CentOS 7.2, you can refer to the Troubleshooting section of the tutorial for advice.

#### <span id="page-9-1"></span>**Installation Options**

Poseidon currently supports two ways of installing:

- Debian packaging system (apt\_get) for clean Ubuntu systems that will not have conflicting dependencies.
- Pip installation: install directly into an existing python2.7 using pip

The debian packaging system is an easier process, and is preferred when installing many machines in a cluster environment. However, if you have a CentOS machine or a customized python setup (such as virtualenv) it would be advisable to use the pip installation method instead.

#### <span id="page-9-2"></span>**Ubuntu/Debian Installation**

Don't forget to install CUDA and cuDNN. Once this is complete, follow these steps.

#### **Install**

Currently quick installation is only possible with Ubuntu through the debian packaging system.

This creates an apt-get repository on your system with a few dependencies in it as local deb files. The final step is to install the core Poseidon project, and it will automatically install all the dependencies.

```
wget -O poseidon-repo-ubuntu1404_0.10_amd64.deb https://github.com/petuum-inc/storage/
˓→blob/master/poseidon/deb/ubuntu/poseidon-repo-ubuntu1404_0.10_amd64.deb?raw=true
sudo dpkg -i poseidon-repo-ubuntu1404_0.10_amd64.deb
sudo apt-get update
sudo apt-get install poseidon
```
#### **Uninstall**

Uninstalling with the debian packaging manager simply means removing the core package, called poseidon:

```
sudo apt-get remove poseidon
# Note you can also remove the debian install repository:
sudo apt-get purge poseidon-repo
```
#### <span id="page-10-0"></span>**Pip Installation**

Don't forget to install CUDA and cuDNN. Once this is complete, follow these steps.

#### **Setup**

Installation using pip will work on many Unix machines. We support Ubuntu and CentOS (7.x).

First, install pip as well as some OS specific core dependencies:

```
# Redhat/CentOS 7.x 64-bit
sudo yum install wget
sudo wget https://dl.fedoraproject.org/pub/epel/epel-release-latest-7.noarch.rpm
sudo rpm -ivh epel-release-latest-7.noarch.rpm
sudo yum makecache
sudo yum install python-pip libffi-devel python-devel openssl-devel
# Ubuntu 14.04 and 16.04 64-bit
sudo apt-get update
sudo apt-get install python-pip libssl-dev python-dev libffi-dev
```
#### **Virtualenv (Optional)**

Use virtualenv if you wish to install poseidon and tensorflow to a clean python environment.

Note: if you already have tensorflow installed on the machine, this is highly recommended.

The following will install virtualenv and set up a virtual python environment under  $\sim$ /sandbox:

```
sudo pip install virtualenv
mkdir ~/sandbox
cd ~/sandbox
virtualenv .
. bin/activate
```
Once activate has been run, virtualenv sets  $\sim$ /sandbox/bin as the first path for bash. Now which python and which pip should point to this directory, and anything installed using pip will go here.

Note: to uninstall virtualenv, all you have to do is remove the sandbox.

```
deactivate # If you are using a bash that has been 'activate'd
rm -r ~/sandbox
```
#### **Install**

Note: if you are not using virtualenv, you may need to sudo the following instructions.

```
pip install --upgrade setuptools==30.1.0 protobuf==3.1.0 numpy paramiko
pip install https://github.com/petuum-inc/storage/blob/master/poseidon/wheel/linux/
˓→gpu/poseidon-0.10.0-cp27-none-linux_x86_64.whl?raw=true
```
#### **Uninstall**

To uninstall, run the following command:

```
pip uninstall poseidon
```
#### <span id="page-11-0"></span>**Running on a Cluster**

Running Poseidon in a cluster environment is simple and is outlined in the next section. Beforehand, install Poseidon using the steps above for each node in your cluster.

### <span id="page-11-1"></span>**Poseidon Tutorial**

Poseidon is designed to be able to run on a variety of different clusters. Below we have two examples: AWS and a private cluster.

For installation, see the installation instructions.

#### <span id="page-11-2"></span>**Quick Tutorial: AWS Cluster**

This is a quick tutorial to run a distributed Poseidon task on an AWS cluster. In this tutorial, we will use [CIFAR-10,](http://www.cs.toronto.edu/~kriz/cifar.html) which is a common benchmark in machine learning for image recognition using convolutional neural networks (CNN). More detailed instructions on how to get started are available at: [https://www.tensorflow.org/versions/r0.10/tutorials/](https://www.tensorflow.org/versions/r0.10/tutorials/deep_cnn/) [deep\\_cnn/.](https://www.tensorflow.org/versions/r0.10/tutorials/deep_cnn/)

#### <span id="page-11-3"></span>**Data**

The dataset will download automatically when you run the training code with the default options. You can also put your dataset in a distributed file system.

#### <span id="page-11-4"></span>**Training**

The executable for running Poseidon tasks is  $psd$  run. Running  $psd$  run  $-h$  should print this:

```
usage: psd_run [-h] [-c,--cluster_config CLUSTER_CONFIG]
               [-o,--out OUTPUT_FOLDER]
               cmd
psd_run runs Poseidon for distributed machine learning on a GPU cluster. The
˓→following are its command line arguments.
```

```
positional arguments:
  cmd
optional arguments:
 -h, --help show this help message and exit
  -c,--cluster_config CLUSTER_CONFIG
                        configuration file for cluster environment: specify workers
˓→in each machine. See example:
                        {
                           "virtualenv": "/home/ubuntu/sandbox",
                           "username": "ubuntu",
                           "pem_file": "/path/to/pem-file.pem",
                           "master_node": "localhost",
                           "worker_nodes": [
                            "192.168.1.11",
                            "192.168.1.15"
                          \frac{1}{2},
                           "server_nodes": [
                            "192.168.1.70",
                            "192.168.1.80"
                          ]
                        }
  -o,--out OUTPUT_FOLDER
                        output log folder
```
#### **Setup**

We must create a config. json to specify our cluster configurations. If running a single node on Ubuntu within an AWS instance (with no virtualenv), the configurations are very simple:

```
{
  "pem_file": "cluster-key.pem",
  "worker_nodes": [
    "127.0.0.1"
  \frac{1}{2},
  "server_nodes": [
    "127.0.0.1"
  ]
}
```
Note: replace cluster-key.pem with a path to your AWS pem file.

#### **Execution**

We can now launch Posiedon with the following command. The script,  $cifar10-train.py$  is an example model script included with the Poseidon installation.

```
# The model is in the Poseidon install directory. This line gets the Poseidon home.
POSEIDON_HOME=`python -c 'import os; import tensorflow; print os.path.
˓→dirname(tensorflow.__file__)'`
psd_run -c config.json "python $POSEIDON_HOME/models/image/cifar10/cifar10_train.py --
˓→max_steps 1000"
```
Note that the above script for cifarNet is included in the Poseidon release. If you wish to view the model, it is located in \$POSEIDON\_HOME/models/image/cifar10.

#### <span id="page-13-0"></span>**Poseidon Logs**

After running Poseidon, you can check the execution log poseidon\_run.log in the same path you ran psd\_run. There are also output log files for debugging and monitoring purpose created in poseidon\_log\_\$TIMESTAMP\_SUFFIX folder.

#### <span id="page-13-1"></span>**Evaluating**

Poseidon's evaluating procedure is the same as TensorFlow's. Please follow the tutorial [here.](https://www.tensorflow.org/versions/r0.10/tutorials/deep_cnn/#evaluating_a_model)

For installation, see the installation instructions.

#### <span id="page-13-2"></span>**Quick Tutorial: Private Cluster**

This is a quick tutorial to run a distributed Poseidon task on a private cluster. In this tutorial, we will use [CIFAR-10,](http://www.cs.toronto.edu/~kriz/cifar.html) which is a common benchmark in machine learning for image recognition using convolutional neural networks (CNN). More detailed instructions on how to get started are available at: [https://www.tensorflow.org/versions/r0.10/tutorials/](https://www.tensorflow.org/versions/r0.10/tutorials/deep_cnn/) [deep\\_cnn/.](https://www.tensorflow.org/versions/r0.10/tutorials/deep_cnn/)

#### <span id="page-13-3"></span>**Data**

The dataset will download automatically when you run the training code with the default options. You can also put your dataset in a distributed file system.

#### <span id="page-13-4"></span>**Training**

The executable for running Poseidon tasks is  $psd_run$ . Running  $psd_run -h$  should print this:

```
usage: psd_run [-h] [-c,--cluster_config CLUSTER_CONFIG]
               [-o,--out OUTPUT_FOLDER]
              cmd
psd_run runs Poseidon for distributed machine learning on a GPU cluster. The
˓→following are its command line arguments.
positional arguments:
 cmd
optional arguments:
 -h, --help show this help message and exit
 -c,--cluster_config CLUSTER_CONFIG
                       configuration file for cluster environment: specify workers
˓→in each machine. See example:
                        {
                          "virtualenv": "/home/ubuntu/sandbox",
                          "username": "ubuntu",
                          "pem_file": "/path/to/pem-file.pem",
                          "master_node": "localhost",
                          "worker_nodes": [
                            "192.168.1.11",
```

```
"192.168.1.15"
                           \frac{1}{2},
                            "server nodes": [
                              "192.168.1.70",
                              "192.168.1.80"
                            ]
                         }
-o,--out OUTPUT_FOLDER
                         output log folder
```
#### **Setup**

Say we wish to run Poseidon on two nodes, IP1 and IP2. We must create a config. json to specify our configurations. The runner psd\_run uses ssh to communicate with the cluster, so certain options must be added, such as username. If you wish to use a virtualenv, you can specify it using the json as well. The path should correspond to \$VIRTUAL\_ENV environment variable (after virtualenv activate script has been run). Note below that the virtualenv keyword is optional. Remove if you installed without virtualenv.

```
{
  "virtualenv": "/path/to/virtualenv",
  "username": "<cluster username>",
  "worker_nodes": [
   "<IP1>",
   "<IP2>"
 ],
 "server_nodes": [
   "<IP1>",
    "<IP2>"
 ]
}
```
For security reasons, the script does not allow passwords in ssh. Therefore, no-password ssh must be enabled for the username. On <IP1> (our master node), generate a key-pair. Then copy it onto <IP2>:

```
ssh-keygen
# Use defaults (press ENTER three times)
ssh-copy-id -i ~/.ssh/id_rsa.pub <cluster username>@<IP1>
ssh-copy-id -i ~/.ssh/id_rsa.pub <cluster username>@<IP2>
# Enter password
# Test, ssh should not prompt for a password
ssh <cluster username>@<IP2>
exit
```
#### **Execution**

We can now launch Posiedon with the following command. The script,  $c$ ifar10\_train.py is an example model script included with the Poseidon installation.

```
# The model is in the Poseidon install directory. This line gets the Poseidon home.
POSEIDON_HOME=`python -c 'import os; import tensorflow; print os.path.
˓→dirname(tensorflow.__file__)'`
```
psd\_run -c config.json "python \$POSEIDON\_HOME/models/image/cifar10/cifar10\_train.py -- ˓<sup>→</sup>max\_steps 1000"

Note that the above script for cifarNet is included in the Poseidon release. If you wish to view the model, it is located in \$POSEIDON\_HOME/models/image/cifar10.

#### <span id="page-15-0"></span>**Poseidon Logs**

After running Poseidon, you can check the execution log poseidon\_run.log in the same path you ran psd run. There are also output log files for debugging and monitoring purpose created in poseidon\_log\_\$TIMESTAMP\_SUFFIX folder.

#### <span id="page-15-1"></span>**Evaluating**

Poseidon's evaluating procedure is the same as TensorFlow's. Please follow the tutorial [here.](https://www.tensorflow.org/versions/r0.10/tutorials/deep_cnn/#evaluating_a_model)

In order to run python scripts using Poseidon, slight adjustments must be made. The page below walks throught an example TensorFlow script and shows how it can be altered for Poseidon.

#### <span id="page-15-2"></span>**Port TensorFlow Script to Poseidon**

Posiedon worker scripts are almost identical to native TensorFlow, but with an extended session initialization object. In order to demonstrate the changes, we have a native TensorFlow script with a corresponding Poseidon script.

Remember that for this release, Poseidon scripts must be compatible with TensorFlow 0.10 API.

Below is an example TensorFlow script, we'll call it mymodel train.py:

```
import tensorflow as tf
FLAGS = tf.app.flags.FLAGS
tf.app.flags.DEFINE_integer('max_steps', 5, 'Loop count')
def model():
 x1 = tf.Variable(1.5, name='x1')x2 = tf.Variable(3.5, name='x2')out = x1 + 2 \times x2grads = tf.gradients(ys=[out], xs=[x1, x2])
  return grads
def train():
 model\_op = model()init = tf.initialize_all_variables()
 sess = tf.Session()
  sess.run(init)
  for step in xrange(FLAGS.max_steps):
   model_out = sess.run(model_op)
    print 'step ' + str(step) + ' ' + str(model_out)
def main(argv=None):
  train()
```

```
if name = ' main ':tf.app.run()
```
The above could be executed with the following command:

```
python mymodel_train.py --max_steps 10
```
A modified mymodel\_train.py for Poseidon will have three changes.

1. Add three commandline arguments - distributed, master\_address and client\_id:

```
tf.app.flags.DEFINE_boolean('distributed', False, "Use Poseidon")
tf.app.flags.DEFINE_string('master_address', "tcp://0.0.0.0:5555", "master address")
tf.app.flags.DEFINE_integer('client_id', -1, "client id")
```
2. Build a tf.ConfigProto() using these commandline args:

```
config = tf.ConfigProto()
config.master_address = FLAGS.master_address
config.client_id = FLAGS.client_id
config.distributed = FLAGS.distributed
```
#### 3. Call tf.Session with the new config object:

sess = tf.Session(config = config)

Here, if you use other interfaces like  $tf$ . contrib. slim interface, you can pass this config object as the argument of slim.learning.train function.

Putting the three changes together, we get the script below.

```
import tensorflow as tf
FLAGS = tf.app.flags.FLAGS
# Three new command line options
tf.app.flags.DEFINE_boolean('distributed', False, "Use Poseidon")
tf.app.flags.DEFINE_string('master_address', "tcp://0.0.0.0:5555", "master address")
tf.app.flags.DEFINE_integer('client_id', -1, "client id")
tf.app.flags.DEFINE_integer('max_steps', 5, 'Loop count')
def model():
 x1 = tf.Variable(1.5, name='x1')x2 = tf.Variable(3.5, name='x2')out = x1 + 2 * x2grads = tf.gradients(ys=[out], xs=[x1, x2])
  return grads
def train():
 model\_op = model()init = tf.initialize_all_variables()
  # Add a config variable to pass Poseidon settings
 config = tf.Configuration()config.master_address = FLAGS.master_address
  config.client_id = FLAGS.client_id
  config.distributed = FLAGS.distributed
```

```
# Initialize tf.Session with the config
 sess = tf.Session(config = config)sess.run(init)
 for step in xrange(FLAGS.max_steps):
   model_out = sess.run(model_op)
   print 'step ' + str(step) + ' ' + str(modl_out)def main(argv=None):
 train()
if __name__ == '__main__':
 tf.app.run()
```
Given a config.json file, Poseidon can be executed using the above script with the following command (remember to change /path/to/mymodel\_train.py):

psd\_run -c config.json -o ~/logs "python /path/to/mymodel\_train.py --max\_steps 10"

Note: psd\_run adds the following flags to the worker when it launches:

- distributed
- master address
- client id

### <span id="page-17-0"></span>**Reference**

#### <span id="page-17-1"></span>**Command Line Options for psd\_run**

psd\_run options "<TensorFlow command>"

Options:

- -c (–cluster-config): path to the json configuration file. More details below.
- -o OUTPUT\_FOLDER (–out=OUTPUT\_FOLDER): the folder base path where log files will be saved (on each node).

#### <span id="page-17-2"></span>**JSON Cluster Config**

Within the cluster configuration json there are two required fields and several optional ones.

Required:

- worker\_nodes required list of IP addresses to run the tensorflow script files.
- server\_nodes required list of IP addresses for parameter servers.

Note: The number of worker and server nodes currently must be equal.

Optional:

- master\_node IP of the master, by default this is set to be local machine
- pem\_file If using aws, use this to point to the pem file required for ssh auth
- virtualenv If using python within a virtualenv, point to the virtualenv root directory (equivalent to echo \$VIR-TUAL\_ENV).
- username Set global username for all processes/communication. The username should be set for ssh nopassword authentication on all machines. The default is ubuntu.

#### <span id="page-18-0"></span>**ConfigProto Posiedon Options**

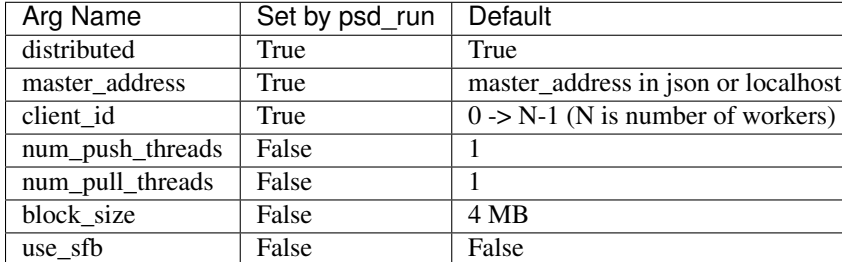

This table demonstrates the Poseidon settings, and  $psd$  run defaults.

## <span id="page-18-1"></span>**Troubleshooting**

#### <span id="page-18-2"></span>**No Nvidia GPU device drivers found for CentOS 7.2 (AWS)**

You can check if your drivers are installed correctly by calling nvidia-smi via the terminal. If the drivers are installed, this should result with a box showing GPU temperature, processes, etc. If it returns in error, then you will need to install (or update) your Nvidia drivers.

Try the below command. Advisable only on fresh instance, it updates the kernel to a newer version that is supported under Nvidia device drivers.

```
sudo rpm --import https://www.elrepo.org/RPM-GPG-KEY-elrepo.org
sudo rpm -Uvh http://www.elrepo.org/elrepo-release-7.0-2.el7.elrepo.noarch.rpm
sudo yum install kmod-nvidia
```
Finally, reboot.

Try nvidia-smi to verify the installation was successful.

#### <span id="page-18-3"></span>**Program Hangs After session.run() call (AWS p2.xlarge)**

In ConfigProto (the object we pass to a new session object), set the following options:

```
config = ConfigProto()
...
config.num_push_threads = 1
config.num_pull_threads = 1
...
sess = tf.Session(config = config)...
```
## Performance at a Glance

<span id="page-20-0"></span>Poseidon can scale almost linearly in total throughput with additional machines while simultaneously incurring little additional overhead.

The following figures show Poseidon's performance on four widely adopted neural networks (see the table for their configurations) using distributed GPU clusters. All of these neural networks use the TensorFlow api (0.10), and the benchmarks compare the Poseidon software against the standard TensorFlow engine.

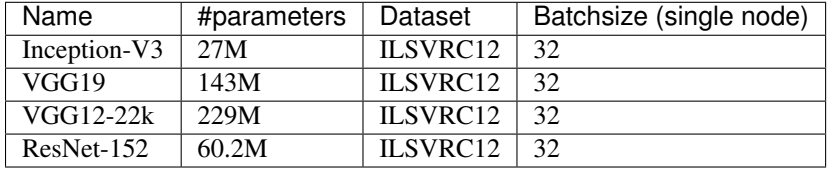

For distributed execution, Poseidon consistently delivers near-linear increases in throughput across various models and engines. For example, Poseidon registered a 31.5x speedup on training the Inception-V3 network on 32 nodes, which is a 50% improvement upon the original TensorFlow (20x speedup). When training a 229M parameter network (VGG19-22K), Poseidon still achieves near-linear speedup (30x on 32 nodes), while distributed TensorFlow sometimes experiences negative scaling with additional machines.

## **Contact**

- <span id="page-22-0"></span>• Adam Schwab - [adam.schwab@petuum.com](mailto:adam.schwab@petuum.com)
- Hong Wu [hong.wu@petuum.com](mailto:hong.wu@petuum.com)
- Hao Zhang [hao.zhang@petuum.com](mailto:hao.zhang@petuum.com)